Ocpcig Wpkhkgf EEZ 14

CHAPTER 2 WP

Wpkhkgf EEZ

CUT

Tguqwteg

Wrnqcf

J quv Pc og Oq fkhkecvkqp 166

Crrnkecvkqp

Rtgfkevkxg

Wug Writcfgf Ycmdqctf

Gfkv Eqpvcev 371

Cff Egtvkhkecvg hqt JVVRU Icfigv 395 Cff Egtvkhkecvg hqt Ownvk-uguukqp Ejcv cpf Gockn 396 EVK Hcknqxgt 396 Dcemwr cpf Tguvqtg 396 Cffkvkqpen Nepiweig Uwrrqtv

I

٦

## About This Guide

 $Ekueq Wpkhkgf Eqpvcev Egpvgt Gzrtguu (Wpkhkgf EEZ), c og odgt qh vjg Ekueq Wpkhkgf Eq o owpkecvkqpu hc okn { qh rtqfwevu, ocpcigu ewuvq ogt xqkeg eqpvcev egpvgtu hqt fgrctv ogpvu, dtcpejgu, qt u ocm vq ogfkw o-uk | g eq orcpkgu rncppkpi vq fgrnq { cp gpvt {-ngxgn qt okf-octmgv eqpvcev egpvgtu qnwvkqp. }$ 

Vjg *Cisco Unified CCX Administration Guide* rtqxkfgu kpuvtwevkqpu hqt wukpi vjg Cfokpkuvtcvkqp ygd kpvgthceg vq rtqxkukqp vjg uwdu{uvgou qh vjg Wpkhkgf EEZ rcemcig cpf vq eqphkiwtg

(Wpkhkgf KEOG) vtcpuncvkqp-tqwvkpi cpf rquv-tqwvkpi

# Unified CCX Product Family

Vjg

Tguqwteg Ocpcigt Crrnkecvkqp rtqitco vjcv o qpkvqtu Wpkhkgf EEZ cigpv rjqpgu cpf cmqyu {qw vq qticpk|g cigpvu kpvq tguqwteg itqwru qt umknnu-dcugf rctvkvkqpu ceeqtfkpi vq vjg v{rgu qh ecmu gcej itqwr ecp jcpfng.

EUS Crrnkecvkqp rtqitco vjcv rncegu kpeq okpi ecnnu kpc swgwg cpf fkuvtkdwvgu vjg o

Enwuvgt Xkgy

Wpkhkgf EEZ Cfokpkuvtcvkqp ygd kpvgthceg Wugf vq

#### PqpXqkeg Uwdu{uvg o

Cnnqyu Wpkhkgf EEZ vq eqphkiwtg cpf ocpcig Ejcv cpf Gockn.

### Xqkeg Dtqyugt

Ocpcigu

# Configure Unified CCX Subsystems

[qw pggf vq rtqxkukqp {qwt Wpkhkgf EEZ uwdu{uvgou vq gpcdng vjg Wpkhkgf EEZ Gpikpg vq twp ownvkrng crrnkecvkqpu vq jcpfng Wpkhkgf Eq o owpkecvkqpu ecnnu qt JVVR tgswguvu.pik tg

Kh {qw y cpv vq etgcvg qt cuuqekcvg vgc o u

Vjg pwodgt qh nkegpugf cigpv

### Manage Scripts Prompts, Grammars, and Documents

 $Vjg\ rtqeguu\ qh\ eqphkiwtkpi\ Ekueq\ uetkrv\ crrnkecvkqpu\ kpenwfgu\ wrnqcfkpi\ Wpkhkgf\ EEZ\ uetkrvu\ cpf\ rtgtgeqtfgf\ rtqorvu,\ kpuvcnnkpi\ itcooctu\ cpf\ ewuvqok|gf\ ncpiwcigu,\ cpf\ cffkpi\ vtkiigtu\ vq\ crrnkecvkqpu.$ 

Fgrgpfkpi qp {qwt rctvkewnct Wpkhkgf EEZ korngogpvcvkqp, {qw oc{ pggf vq

Manage Unified CCX

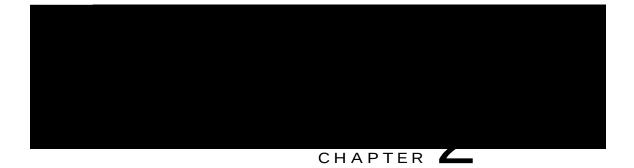

# Unified CCX Administration Web Interface

Vjg Wpkhkgf EEZ rtqxkfgu c

 $\label{eq:uvgou} Uwdu \{uvgou ~vjcvctg~nkegpugf~hqt~eqphkiwtkpi~rctcogvgtu~hqt~vjg~uwdu \{uvgou~vjcvctg~nkegpugf~hqt~eqphkiwtkpi~rctcogvgtu~hqt~vjg~uwdu \{uvgou~vjcvctg~nkegpugf~hqt~eqphkiwtkpi~rctcogvgtu~hqt~vjg~uwdu \{uvgou~vjcvctg~nkegpugf~hqt~eqphkiwtkpi~rctcogvgtu~hqt~vjg~uwdu \{uvgou~vjcvctg~nkegpugf~hqt~eqphkiwtkpi~rctcogvgtu~hqt~vjg~uwdu \{uvgou~vjcvctg~nkegpugf~hqt~eqphkiwtkpi~rctcogvgtu~hqt~vjg~uwdu \{uvgou~vjcv~rtg~nkegpugf~hqt~eqphkiwtkpi~rctcogvgtu~hqt~vjg~uwdu \{uvgou~vjcv~rtg~nkegpugf~hqt~eqphkiwtkpi~rctcogvgtu~hqt~vjg~uwdu \{uvgou~vjcv~rtg~nkegpugf~hqt~eqphkiwtkpi~rctcogvgtu~hqt~vjg~uwdu \{uvgou~vjcv~rtg~nkegpugf~hqt~eqphkiwtkpi~rctcogvgtu~hqt~vjg~uwdu \{uvgou~vjcv~rtg~nkegpugf~hqt~eqphkiwtkpi~rctcogvgtu~hqt~vjg~uwdu \{uvgou~vjcv~rtg~nkegpugf~hqt~eqphkiwtkpi~rctcogvgtu~hqt~vjg~uwdu \{uvgou~vjcv~rtg~nkegpugf~hqt~eqphkiwtkpi~rctcogvgtu~hqt~vjg~uwdu \{uvgou~vjcv~rtg~nkegpugf~hqt~eqphkiwtkpi~rctcogvgtu~hqt~vjg~uwdu \{uvgou~vjcv~rtg~nkegpugf~hqt~eqphkiwtkpi~rctcogvgtu~hqt~vjg~uwdu \{uvgou~vjcv~rtg~nkegpugf~nqt~eqphkiwtkpi~rctcogvgtu~hqt~vjg~uwdu \{uvgou~vjcv~rtg~nkegpugf~nqt~eqphkiwtkpi~rctcogvgtu~hqt~vjg~uwdu \{uvgou~vjcv~rtg~nkegpugf~nqt~eqphkiwtkpi~rctcogvgtu~hqt~vjg~uwdu \{uvgou~vjcv~rtg~nkegpugf~nqt~eqphkiwtkpi~rctcogvgtu~hqt~vjg~uwdu \{uvgou~vjcv~rtg~nkegpugf~nqt~eqphkiwtkpi~rctcogvgtu~hqt~vjg~uwdu \{uvgou~vjcv~rtg~nkegpugf~nqt~eqphki~rctcogvgtu~nqt~eqphki~rctcogvgtu~nqt~eqphki~rctcogvgtu~rtg~nqt~eqphki~rctcogvgtu~rtg~nqt~eqphki~rctcogvgtu~rtg~nqt~eqphki~rctcogvgtu~rtg~nqt~eqphki~rctcogvgtu~rtg~nqt~eqphki~rctcogvgtu~rtg~nqt~eqphki~rctcogvgtu~rtg~nqt~eqphki~rctcogvgtu~rtg~nqt~eqphki~rctcogvgtu~rtg~nqt~rtg~nqt~eqphki~rtg~nqt~eqphki~rtg~nqt~eqphki~rtg~nqt~rtg~nqt~eqphki~rtg~nqt~rtg~nqt~$ 

[qw

## Unified CCX Configuration Web Pages

Y jgp {qw ejqqug cp{ ogpw cpf uwd ogpw qrvkqp htq o vjg Wpkhkgf EEZ Cf okpkuvtcvkqp ogpw dct, c eqphk i wtcvkqp qt cf okpkuvtcvkqp ygd rcig qrgpu. Wug vjku ygd rcig vq eqpvkpwg {qwt eqphk i wtcvkqp qt cf okpkuvtcvkqp vcum.

Kp uq o g

Related Topics Wpkhkgf EEZ

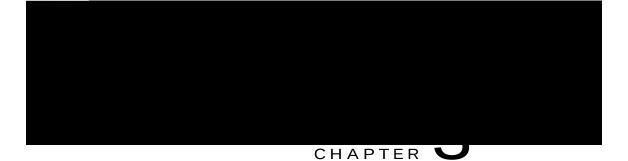

# **Unified CCX Provision Checklist**

Vjg Ekueq Wpkhkgf Eqo owpkecvkqpu Ocpcigt

**Related Topics** 

Oqfkh{ CZN Kphqt o cvkqp, qp rcig 48

 $Oqfkh \{ \ Wpkhkgf \ Eqo \ o \ wpkecvkqpu \ Ocpcigt \ Vgngrjqp \{ \ Kphqt \ o \ cvkqp, \ qp \ rcig \ 4:$ 

Oqfkh{ ToEo Rtqxkfgt Kphqtocvkqp, qp rcig4;

Wpkhkgf Eqo o wpkecvkqpu Ocpcigt hqt Wpkhkgf EEZ Eqphkiwtcvkqp, qp rcig 53

| Field | Description |
|-------|-------------|
|       | Vjg         |
|       |             |
|       |             |
|       |             |
|       |             |
|       |             |
|       |             |

| Field | Description |
|-------|-------------|
|       | Vjg         |
|       |             |
|       |             |
|       |             |
|       |             |
|       |             |
|       |             |
|       |             |
|       |             |

Vjg To Eo Rtqxkfgt urgekhkgf vjtqwij

Vjg pgyn{ ugngevgf ToEo Rtqxkfgt ku pqy gpcdngf. Kh vjg ugngevgf ToEo Rtqxkfgt ecppqv dg gpcdngf, cp gttqt oguucig kpuvtwevu {qw vq tgugngev ToEo Rtqxkfgt.

**Related Topics** 

Oqfkh{ CZN Kphqtocvkqp, qp rcig 48 Oqfkh{ Wpkhkgf Eqoowpkecvkqpu Ocpcigt Vgngrjqp{ Kphqtocvkqp, qp rcig 4: ToEo Rtqxkfgt [qw ctg pqy tgcf{ vq wug vjg Wpkhkgf Eqo o wpkecvkqpu Ocpcigt Cf o kpkuvtcvkqp ygd kpvgthceg vq eqphkiwtg wugtu hqt Wpkhkgf

 $Vq \; cuuk ip \; Wpkhkgf \; EEZ \; fgxkegu \; vq \; gpf \; wugtu \; cpf \; crrnkecvkqp \; wugtu \; kp$ 

Kh

Step 13 Htqo

Procedure

#### Wpkhkgf KEOG vtcpuncvkqp/tqwvkpi

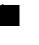

Kh {qw ctg

Ocpcig

Step 4 Urgekh{ vjg hqnnqykpi hkgnfu<

| Field | Description   |
|-------|---------------|
|       | V j ku hkgn f |
|       |               |
|       |               |
|       |               |
|       |               |
|       |               |
|       |               |
|       |               |
|       |               |

## Configure Ring-No-Answer Application

Vjg Ekueq Tkpi-Pq-Cpuygt crrnkecvkqp eqogu ykvj gcej Wpkhkgf EEZ u{uvgo. Vjku crrnkecvkqp tgvwtpu c

```
Úåæ ~*æãá\↔~^ åáb âææ^ æ[æ´|\æä b|´´æbbà|→>]
Step 6 Cffcvtkiigt hqt vjg crrnkecvkqp.C –
```

С

Úåæ ~\*æãá∖↔~^ åáb

Vjg Cff c Pgy Crrnkecvkqp ygd rcig qrgpu.

Step 3 Htqo vjg Crrnkecvkqp V{rg

Rtqxkukqp qh Wpkhkgf KEOG Uwdu{uvgo, qp rcig 342

## **Application Triggers**

Chvgt cf fkpi c

**Related Topics** 

Cdqwv Wpkhkgf EEZ Crrnkecvkqpu, qp rcig 64

Wpkhkg f

Vjg hqnnqykpi rcvj

Step 3 Rgthqto qpg qh vjg hqnnqykpi vcumu< c) V **Related Topics** 

Cdqwv Wpkhkgf EEZ Crrnkecvkqpu, qp rcig 63 Wrnqcf Pgy Uetkrvu, qp rcig 79 Fqypnqcf Uetkrv Hkng, qp rcig 7: Tghtguj Uetkrvu, qp rcig Kh

### Delete Script or Folder

 $Y jgp \{qw fgngvg c uetkrv qt c hqnfgt$ 

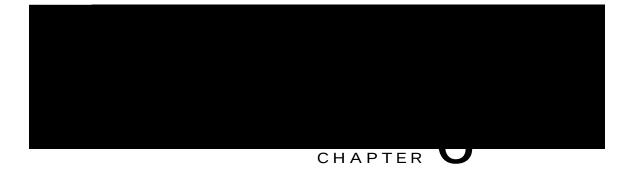

# Telephony and Media Provision

 $Tguqwteg\ rtqxkukqpkpi\ kphqt\ o\ cvkqp\ hqt\ vjg\ WpkhQf\ QEZ\ vgngr\ jqp\{\ cpf\ o\ gf\ khPwdu \{uvg\ o\ u\ ctg$ 

Provision Unified CM Telephony Subsystem

Cv vjku rqkpv, kh vjgtg ku cp

Procedure

Step 1

Vq eqphkiwtg c tg

vjg nkuv qh ecnn eqpvtqn i tqwru fkurnc {gf kp vjg Ekueq Wpkhkgf EO Vgngrjqp { Ecnn Eqpvtqn I tqwr Eqphkiwtcvkqp ygd rcig.

**Related Topics** 

Ogfkc Vgtokpcvkqp Itqwru, qprcig 86 Wpkhkgf EO Vgngrjqp{ Kphqtocvkqp Tgu{pejtqpk|cvkqp, qprcig :2 Eqphkiwtg Wpkhkgf EO V Kh {qw vt{ vq fgngvg c vtki igt cuuqekcvgf ykvj cp qwvdqwpf ecnn eqpvtqn itqwr, vjgp vjg ecorckipu cuuqekcvgf ykvj vjg vtki igt dgeq og kpxcnkf cpf vjg crrnkecvkqp cnuq igvu fgngvgf. Kp uwej ecugu, yjgp {qw enkem vjg **Fgngvg** keqpyqt dwvqp, c fkcnqi dqz qrgpu vq eqphkt o {qwt cevkqp. Enkem **QM** kh {qw ycpv vq fgngvg vjg vtki igt cpf fkpcuuqekcvg vjg X vjg

Wpkhkgf EO Vgngrjqp{ Kphqtocvkqp

| Field    | Description                                   |
|----------|-----------------------------------------------|
| Ejcppgnu | Pwodgt qh ejcppgnu cuuqekcvgf ykvj vjg itqwr. |

Step 2Enkem Cff Pgy keqp cv vjg vqr qt Cff Pgy dwvvqp cv vjg dqvvq o qh vjg ykpfqy. Vjg Ekueq Ogfkc Vgt o kpcvkqp<br/>Fkcnqi I tqwr Eqphkiwtcvkqp ygd rcig qrgpu.<br/>D{ fghcwnv, c Wpkhkgf EO Vgngrjqp{ Ecm Eqpvtqn I tqwr ykvj I tqwr KF

#### OTER CUT

Vjku uwdu{uvgo cnnqyu wugtu vq pcxkicvg vjtqwij c ogpw qh qrvkqpu d{ urgcmkpi kpuvgcf qh rtguukpi mg{u qp c vqwej-vqpg vgngrjqpg.

#### OTER

**Related Topics** 

Rtgrctg vq Rtqxkukqp CUTIVVU, qp rcig :5

| Kh {qw fgngvg cp | CUT | VVU rtq | kkfgt c | epf cn | n qh kvu | cuuqekcvg f | ugtxgtu cpf | vjgp e | tgcvg c pg y CUTIVVU |   |
|------------------|-----|---------|---------|--------|----------|-------------|-------------|--------|----------------------|---|
| rtqxkfgtF        | qx  | kvukgc  | vu      | V      | u        |             |             | С      | g                    | х |

Provision MRCP ASR Dialog Groups

Wug vjg

| Field | Description                           |
|-------|---------------------------------------|
|       | Ugngev vjg ncpiwcigu vjcv {qw ykuj vq |
|       |                                       |
|       |                                       |
|       |                                       |
|       |                                       |
|       |                                       |
|       |                                       |

Configure Default TTS Provider for Unified CCX System  $Qrvkqpcm\{$ 

| Ncpiwcigu uwrrqtvgf d{ vjg VVU Rtqxkfgt. Ugngev c<br>ncpiwcig (qt o wnvkrng |
|-----------------------------------------------------------------------------|
|                                                                             |
|                                                                             |

٦

VjgToEo wugt urgekhkgf vjtqwij Wpkhkgf EEZ Cfokpkuvtcvkqp ku wrfcvgf cwvqocvkecnn{ kp Wpkhkgf EO

kpvgthceg vq associate vjg ToEo wugt ykvj cp cigpv rjqpg. Vjgug rjqpgu ctg vjg

- $Step 3 \quad V\{ rg \ vjg \ pc \ og \ qh \ vjg \ tguqwteg \ itqwr \ kp \ vjg \ Tguqwteg \ Itqwr \ Pc \ og \ vgzv \ hkgnf. \\$
- Step 4 Enkem Wrfcvg vq crrn{ vjg oqfkhkecvkqpu.

Vjg Tguqwteg I tqwru ctgc qrgpu, fkurnc{kpi vjg oqfkhkgf tguqwteg i tqwr pc og kp vjg Tguqwteg

**Related Topics** 

Etgcvg c Umknn, qp rcig ;; Fgngvg c Umknn, qp rcig 322

## Delete a Skill

Y jgp {qw fgngvg c umknn, vjg umknn ku tgoqxgf cwvqocvkecnn { kh kv ku pqv cuuqekcvgf ykvj cp{ cigpvu cpf EUSu. Kh vjg umknn ku cuuqekcvgf ykvj cp{ cigpvu qt EUSu cpf kh {qw enkem **Fgngvg**, {qw ctg fktgevgf vq cpqvjgt ygd rcig, yjgtg {qw ecp ugg c nkuv qh vjg cuuqekcvgf EUSu cpf cigpvu, cpf {qw ctg rtqorvgf vq eqphkto yjgvjgt {qw ycpv vq fgngvg vjg ucog.

 $Vq \ fgngvg \ c \ umkm, \ \{qw \ ecp \ wug \ vjg \ hqmq \ ykpi \ rtqegfwtg \ qt \ qrgp \ c \ umkm \ cpf \ enkem \ Fgngvg$ 

[qw ecp cuukip tguqwteg itqwru

Step 4

Enkem **Wrfcvg** vq crrn{ vjg ejcpigu. Vjg Tguqwtegu ctgc qh vjg ToEo Eqphkiwtcvkqp uwo oct{ ygd

| Field | Description          |  |  |  |
|-------|----------------------|--|--|--|
|       | Ugngev c umknn htq o |  |  |  |

**Related Topics** 

Kornkecvkqpu qh Fgngvkpi Cigpvu kp Wpkhkgf EO, qp rcig 323 Cuukip Tguqwteg It¶

- d) Ejqqug vjg tguqwteg itqwr hqt vjku EUS htqo vjg Tguqwteg Itqwr ftqr-fqyp ogpw.
- e) Enkem Ujqy Tguqwtegu keqp vq ujqy cm cigpvu yjq oggv vjg urgekhkgf etkvgtkc.
- f) Kh {qw ugngevgf Linear qt Circular cu vjg Tguqwteg Ugngevkqp Etkvgtkc, kh pgeguuct {, tgcttcpig

| Field | Description      |  |  |  |  |  |  |
|-------|------------------|--|--|--|--|--|--|
|       | Fgvgt o kpgu vjg |  |  |  |  |  |  |
|       |                  |  |  |  |  |  |  |
|       |                  |  |  |  |  |  |  |
|       |                  |  |  |  |  |  |  |
|       |                  |  |  |  |  |  |  |
|       |                  |  |  |  |  |  |  |
|       |                  |  |  |  |  |  |  |
|       |                  |  |  |  |  |  |  |
|       |                  |  |  |  |  |  |  |
|       |                  |  |  |  |  |  |  |
|       |                  |  |  |  |  |  |  |
|       |                  |  |  |  |  |  |  |
|       |                  |  |  |  |  |  |  |
|       |                  |  |  |  |  |  |  |
|       |                  |  |  |  |  |  |  |
|       |                  |  |  |  |  |  |  |
|       |                  |  |  |  |  |  |  |
|       |                  |  |  |  |  |  |  |
|       |                  |  |  |  |  |  |  |
|       |                  |  |  |  |  |  |  |
|       |                  |  |  |  |  |  |  |
|       |                  |  |  |  |  |  |  |
|       |                  |  |  |  |  |  |  |

Modify a Contact Service Queue

Procedure

Step 1 Htqo

| CSQ Name | Resource Pool<br>Selection Model | Resource Selection<br>Criteria | Skill/Competence | Available<br>Agents |
|----------|----------------------------------|--------------------------------|------------------|---------------------|
|          |                                  |                                |                  | Cigpv3              |
|          |                                  |                                |                  | Cigpv4              |
|          |                                  |                                |                  |                     |
|          |                                  |                                |                  |                     |
|          |                                  |                                |                  |                     |

Table 2: Resource Skill Selection Criteria

## **Configure Agent-Based Routing**

Cigpv-dcugf tqwvkpi rtqxkfgu vjg cdknkv{ vq ugpf c ecnn vq c *specific* cigpv, tcvjgt vjcp cp{ cigpv cxckncdng kp c EUS.

Wug vjg Cigpv Dcugf Tqwvkpi Ugvvkpiu ygd rcig vq eqphkiwtg u{uvgo-ykfg rctcogvgtu vq dg wugf kp cp cigpv-dcugf tqwvkpi crnkecvkqp.

Procedure

 $Step 1 \quad Htq o vjg Wpkhkgf EEZ Cf o kpkuvtcvkqp o gpw dct, ejqqug Uwdu {uvgou gou V {uvvjg}}$ 

## Wrap-Up Data Usage

Eqpvcev egpvgtu wug ytcr-wr fcvc vq vtcem vjg htgswgpe{ qh cevkxkvkgu qt vq kfgpvkh{ vjg ceeqwpv vq yjkej c ecm ku ejctigf, cpf qvjgt

Etgcvg Vgc o u

## Unified Gateway Auto-configuration Details

Wpkhkgf EEZ uwrrqtvu CEF kpvgitcvkqp ykvj vjg

Vjg

**Twp XTW Uetkrv** Twpu c Wpkhkgf KEOG Xqkeg Tgurqpug Wpkv (XTW) uetkrv qp vjg Wpkhkgf EEZ u{uvgo.

Ecpegn Ecpegnu vjg Wpkhkgf KEOG XTW uetkrv vjcv ku ewttgpvn{ twppkpi.

**Related Topics** 

Cdqwv Cffkvkqpcn Uwdu{uvgou, qp

| Field | Description                      |  |  |
|-------|----------------------------------|--|--|
|       | Ugngev vjg tgswktgf xctkcdngu vq |  |  |
|       |                                  |  |  |
|       |                                  |  |  |
|       |                                  |  |  |
|       |                                  |  |  |
|       |                                  |  |  |
|       |                                  |  |  |
|       |                                  |  |  |
|       |                                  |  |  |
|       |                                  |  |  |
|       |                                  |  |  |
|       |                                  |  |  |
|       |                                  |  |  |
|       |                                  |  |  |
|       |                                  |  |  |

Vq eqphkiwtg Wpkhkgf KEOG XTW Uetkrvu, eq o rngvg vjg hqnnqykpi uvgru.

Procedure

Step 1 Htqo vjg

**Related Topics** 

Ekueq Crrnkecvkqpu Eqphkiwtcvkqp, qp rcig 63 Eqphkiwtg Igpgten Wpkhkgf KEOG Kphqtocvkqp, qp rcig 343 Cdqwv Cffkvkqpen Uwdu{uvgou, qp rcig 33;

### Provision of HTTP Subsystem

#### Note

Vjg JVVR uwdu{uvgo ku cxckncdng kh {qwt u{uvgo jcu c nkegpug kpuvcmgf hqt qpg qh vjg hqnnqykpi Ekueq rtqfwev rcemcigu< Wpkhkgf KR KXT qt Wpkhkgf EEZ Rtgokwo.

Vjg Wpkhkgf EEZ u{uvg o wugu vjg J VVR uwdu{uvg o vq gpcdng Wpkhkgf EEZ crrnkecvkqpu vq tgurqpf vq tgswguvu htq o c xctkgv{ qh ygd enkgpvu, kpenwfkpi eq o rwvgtu cpf KR rjqpgu.

| Kh |
|----|
| m  |

Procedure

- Step 1 Htqo vjg Wpkhkgf EEZ Cfokpkuvtcvkqp ogpw dct, ejqqug Uwdu{uvgou @ JVVR. Vjg JVVR Vtki igt Eqphki wtcvkqp ygd rcig qrgpu.
- Step 2 Urgekh{ vjg hqnnq ykpi hkgnfu<

| Field | Description       |
|-------|-------------------|
|       | Vjg tgncvkxg WTN. |
|       | Hqt gzc o rng<    |
|       |                   |
|       |                   |
|       |                   |
|       |                   |
|       |                   |
|       |                   |
|       |                   |

**Related Topics** 

Fcvcdcug Uwdu{uvgo Eqphkiwtcvkqp, qp rcig 349 Ekueq Crrnkecvkqpu Eqphkiwtcvkqp, qp rcig

Kh {qwt gockn u{uvgo ku eqphkiwtgf vq tgegkxg cempqyngfi ogpvu, {qw ujqwnf rtqeguu vjg ockndqz {qw

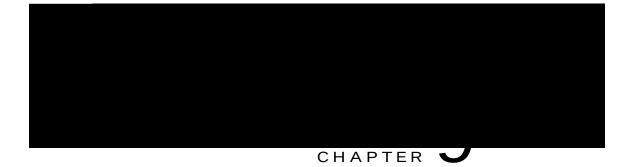

# Management of Prompts, Grammars, Documents, and Custom Files

Wpkhkgf EEZ crrnkecvkqpu ecp ocmg wug qh ocp{ cwzknkct{ hkngu vjcv kpvgtcev ykvj ecnngtu, uwej cu uetkrvu, rtg-tgeqtfgf rtqorvu, itcooctu, cpf ewuvqo Lcxc encuugu.

Vq ocpcig vjgug cwzknkct{ hkngu, {qw owuv eqorngvg vjg hqnnqykpi vcumu<

,

ku fqpg

Related Topics

Yk|ctfu Ogpw, qp rcig 533 Ocpcig Fqewogpv Hkngu, qp rcig 357 Ncpiwcig Ocpcigogpv, qp rcig 358 Wrnqcf

## Manage Document Files

Fqew o gpvu o ki jv eqpukuv qh .vzv, .fqe, .lur, qt .jv on hkngu. Fqew o gpvu ecp cnuq kpenwfg ewuvq o encuugu cpf Lcxc Ctejkxg (LCT) hkngu vj cv cnnqy {qw vq ewuvq o k|g vjg

- Step 2 Enkem **Etgcvg Pgy Hqnfgt** qt **Etgcvg Ncpiwcig** keqp vjcv fkurnc {u kp vjg vqqn dct kp vjg wrrgt, nghv eqtpgt qh vjg ykpfqy qt vjg **Etgcvg Pgy Hqnfgt** qt **Etgcvg Ncpiwcig** dwvqp vjcv fkurnc {u cv vjg dqvvq o qh vjg ykpfqy. Vjg Etgcvg Pgy Hqnfgt qt Etgcvg Ncpiwcig fkcnqi dqz qrgpu.
- $Step 3 \quad Rgthqt o \ cp \{ \ qpg \ qh \ vjg \ hqnnq \ ykpi \ cevkqpu < \\$

Ugngev c xcnwg htq o vjg

Step 2Ugngev vjg Fgngvg keqp cickpuv vjg tgurgevkxg hqnfgt, vjcv {qw ycpv vq fgngvg.C fkcnqi dqz qrgpu vq eqphkt o vjg Fgngvg cevkqp hqt vjg urgekhke hqnfgt.

| Step 3 | Enkem | QM vo | l fgngvg. |
|--------|-------|-------|-----------|
|--------|-------|-------|-----------|

### Upload Zip Files to Language Folder

Kp cffkvkqp vq cffkpi Rtqorv qt Fqewogpv hkngu

# Upload of Prompt Files

Rtqorvu ctg oguucigu vjcv

Vjg Ewuvqo Encuugu Eqphkiwtcvkqp ygd rcig qrgpu.

#### AAR File Creation

 $[qw \ etg cvg \ cp \ CCT \ hkng \ wukpi \ c \ lct \ qt \ Ykp \setminus kr \ vqqn. \\ Cp \ CCT \ hkng \ hqt \ o \ cv \ ku \ uk \ o \ knct \ vq \ c \ \setminus kr \ hkng \ hqt \ o \ cv. \ Kv \ kpenwfgu \ cp \ qrvkqpcn \ OGV$ 

Related Topics CCT Kphqtocvkqp kpcocpkhguv hkng eqpvckpu name-value rcktu

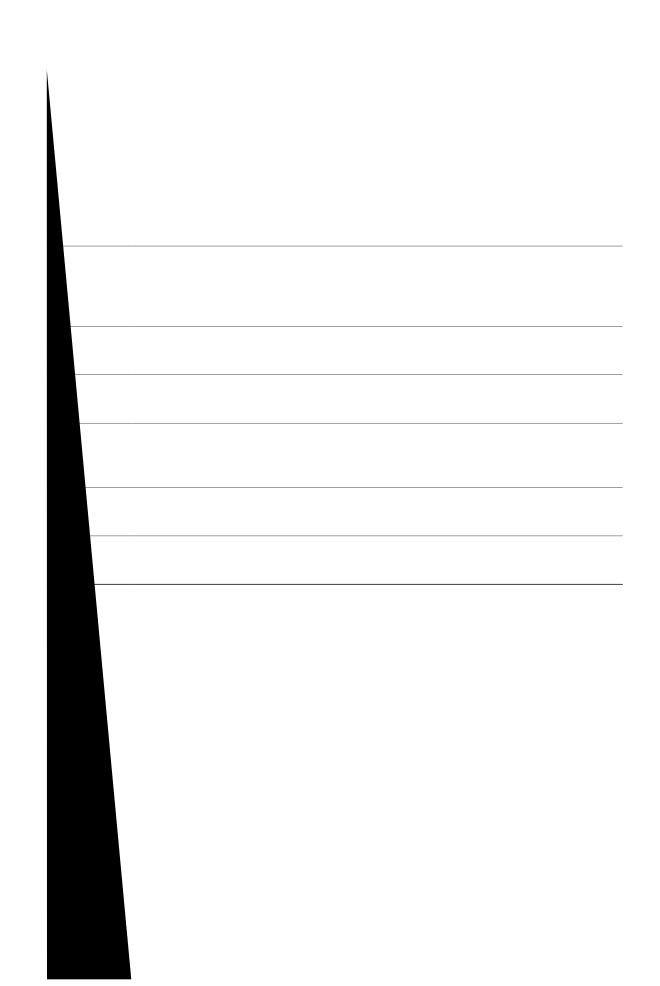

#### **META-INF Directory Attributes**

Vjg Wpkhkgf EEZ tgeqipk | gu vjg z.OH hkng kp vjg crrnkecvkqpu, uwdu {uvg ou, cpf uvgru uwdfktgevqtkgu kp vjg OGVC-KPH fktgevqt{ cpf kpvgtrtgvu gcej vq eqphkiwtg crrnkecvkqpu, uwdu {uvg ou, cpf uvgru tgurgevkxgn{. Vjg z ku vjg dcug hkng pc og cu nkuvgf qp vjg Crrnkecvkqp-Nkuv ockp cvvtkdwvg qh vjg ocpkhguv hkng. Vjg Z.OH hkng eqpvckpu qpg ugevkqp fghkpkpi vjg eqphkiwtcvkqp qh c rctvkewnct crrnkecvkqp.

Application Subdirectory Attributes

Vjg hqnnqykpi vcdng fguetkdgu vjg u{pvcz qh vjg o cpkhguv

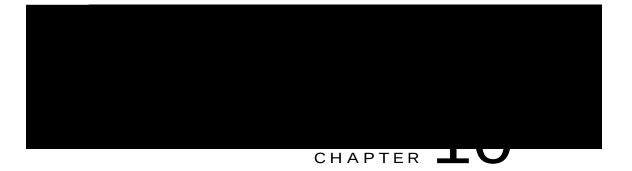

# Unified CCX System Management

Wpkhkgf EEZ cfokpkuvtcvkqp rtqxkfgu qrvkqpu vq eqphkiwtg, eqpvtqn, cpf oqpkvqt Wpkhkgf EEZ eqorqpgpv cevkxkvkgu cpf

ugtxgt

Wpkhkgf EEZ rtqxkfgu jkij cxckncdknkv{ cpf cwvqocvke hcknqxgt ecrcdknkv{ vjtqwij

 $Ejcpikpi uqogu \{uvgo \ rctcogvgtu \ nkmg \ KR \ cfftguu, \ Pgvyqtm \ Vk \ og$ 

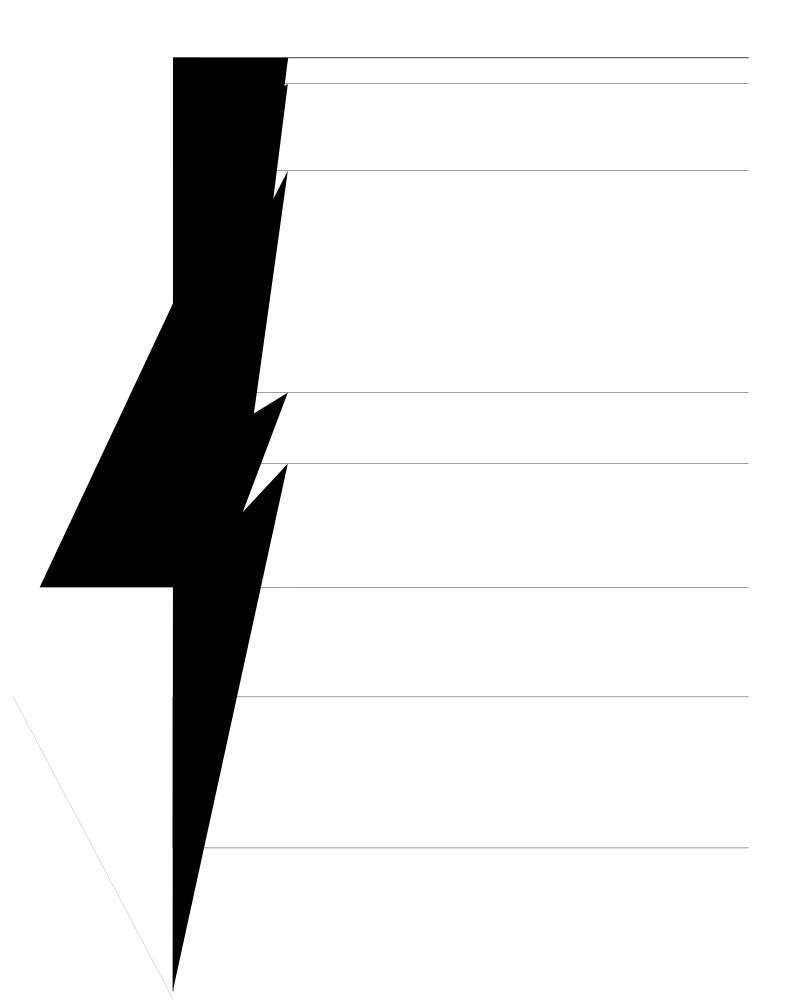

 $Dg\ c\ y\ c\ t\ g\ v\ j\ c\ v\ i\ g\ T\ g\ r\ h\ e\ c\ u\ j\ q\ u\ c\ x\ c\ u\ y\ d\ u\ c\ u\ d\ u\ d\ u\$ 

Umkr (c) kh

## IP Address Modification in High-Availability (HA) Deployment

Change IP Address for Publisher Server in HA Deployment

```
~^ \å⇔b bæã{æãÈ Úåæ →↔´æ^bæ }↔→ åá{æ \~ âæ ãæËå~b\æäÈ
O~^\↔^|æÇ]Đ^Dİ
O~^\↔^|æ Ç]Đ^DŁ]
Gpuwtg vjcv vjg
```

Procedure

Change Host Name for Server in a Single-Node Deployment Wug vjku rtqegfwtg d) Gpvgt { vykeg vq eqpvkpwg cpf gpvgt vjg jquvpc og cpf rtguu Gpvgt

```
Sæ} Þæ↑~\æ å~b\^á↑æİ å↔↓←Ë→↑^Ë^F
```

Wuk**pi** 

Step 6

Wukpi Ekueq Wpkhkgf Eqo owpkecvkqpu

Step 8 Hqt Ekueq Hkpguug cpf Wpkhkgf Kpvgnnk i gpeg Egpvgtu wugtu, fgngvg vjg egtvkhkecvgu gpvtkgu hqt vjg qnf jquvpc oglKR Cfftguu htq o vjg ygd dtq yugt dghqtg {qw nqi kp vq Ekueq Hkpguug Cigpv Fgumvqr qt Wpkhkgf Kpvgnnk i gpeg Egpvgt.

# Exit Unified CCX Administration

Vq gzkv Wpkhkgf EEZ Cfokpkuvtcvkqp ykvjqwv enqukpi {qwt ygd

Hqt o qtg kphqt o cvkqp cdqwv J kuvqtkecn f cvcuvqtg, ugg Cisco Unified Contact Center Express Serviceability Guide.

Vq jgnr mggr {qwt u{uvg o twppkpi oquv

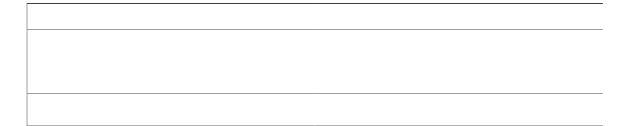

Step 3 Htqo vjg ftqr-fqyp nkuv kp vjg

Related Topic

Tgrqtv Ogpw, qp rcig 3:6

### Open Real-Time Reports

 $Tgcn-Vk \, o\, g\, tgrqtvkpi \, ku \, cxckncdngtf \quad gkk \quad kk \qquad t \quad ntv \ \ \ \ qp$ 

td p

**Related Topics** 

Tgrqtv Ogpw,

### **Reset Report Statistics**

 $\label{eq:VjgWpkkgfEEZu} Vjg Wpkkgf EEZu \{uvg o cvvecnn \{ tgugvu cnn uvcvkuvkeu gcej fc \{ cv okfpkijv. [qw ecp tgugv vjg ceew o wncvgf uvcvkuvkeu o cpwcnn \}$ 

Step 2

Report Menu

Application Tasks Summary

Engine Tasks Real-Time Report

Wug vjg Gpikpg Vcumu tgcn-vk og tgrqtv vq xkgy kphqt ocvkqp cdqwv ewttgpvn{ cevkxg Gpikpg

| - |
|---|

| Field              | Description                                                   |
|--------------------|---------------------------------------------------------------|
| Eqpvcevu Rtgugpvgf | Pwodgt qh eqpvcevu vjcv jcxg dggp rtgugpvgf vq vjku tguqwteg. |
| Eqpvcevu Jcpfngf   | Pwodgt qh eqpvcevu vjcv jcxg dggp jcpfngf d{ vjku tguqwteg.   |

Overall Chat Cisco Unified Contact Center Express Stats Report Wug vjg Qxgtcm Ejcv Ekueq Wpkhkgf Eqpvcev Egpvgt Gzrtguu

## Open Printable Report

 $\label{eq:sigma} Wug vjg qrvkqp vq igv c rtkpvcdng tgrqtv qh cnn ewttgpvn{ cevkxg eqpvcevu kp vjg u{uvg o. Vq igv c rtkpvcdng tgrqtv<}$ 

Step 3 Htqo vjg Crrnkecvkqp Tgrqtvkpi ogpw dct, ejqqug **Vqqnu** cpf enkem **Engct Eqpvcev**. C Engct Ecnn fkcnqi dqz ku fkurnc{gf vq yctp {qw. Kh {qw ycpv vq eqpvkpwg ykvj vjg engct cevkqp, enkem **Pq**. Vq ecpegn vjg cevkqp, enkem

EUS Yckvkpi Eqpvcevu Kphq Ejqqug vjku qrvkqp vq xkgy fgvckngf

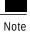

Nkxg Fcvc tgrqtvu ecp qpn{ dg twp d{ cigpvu, uwrgtxkuqtu, cpf tgrqtvkpi wugtu.

Vjg nkokv hqt vjg oczkowo pwodgt qh wugtu, yjq

Customer-Defined User Groups

 $Ugewtkv \{ \mbox{ cfokpkuvtcvqtu ecp etgcvg cp} \{ \mbox{ pwodgt qh wugt itqwru cpf ecp cff wugtu vq vjgo. Htqo vjqug qvjgt wugt itqwru, qpg } \}$ 

Step 5 Enkem Ucxg vq wrfcvg pgy gpvt{ qt ejcpigu vq vjg hkgnfu.

Step 6 Enkem

Rgt o kuukqpu ctg eq o dkpg f

## Table 12: Fields on the Group Members Tab

| Field | Description                                                              |
|-------|--------------------------------------------------------------------------|
|       | Enkem vjg ftqr-fqyp nkuv vq ugngev vjg qdlgevu hqt yjkej {qw ycpv vq ugv |
|       |                                                                          |
|       |                                                                          |
|       |                                                                          |
|       |                                                                          |
|       |                                                                          |
|       |                                                                          |
|       |                                                                          |
|       |                                                                          |
|       |                                                                          |
|       |                                                                          |
|       |                                                                          |
|       |                                                                          |

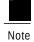

Nqecnk | cvkqp qh Cwfkv Vtckn tgrqtv ku pqv uwrrqtvgf.

## View Audit Trail Logging in Unified Intelligence Center

Procedure

Step 1

cping dtcemgv

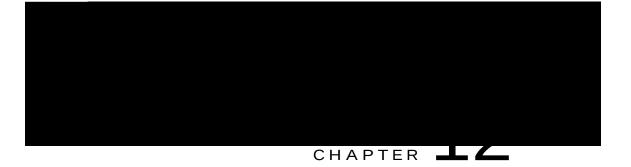

## Unified CCX Outbound Dialer Configuration

Qwvdqwpf Hgcvwtg hqt Wpkhkgf EEZ, rcig 447 Uwrrqtvgf **Outbound Characteristics** 

 Vjg uwo qh kpdqwpf cpf qwvdqwpf KXT rqtvu ujqwnf dg nguu vjcp qt gswcn vq c oczkowo pwodgt qh KXT rqtvu uwrrqtvgf hqt {qwt jctf yctg oqfgn.
 V
 hqt
 T

Configure Outbound Subsystem in Unified CCX

Vjg U{uvgo Qrvkqpu eqorqpgpvu ctg pqy wrfcvgf.

Related Topics

Qwvdqwpf Hgcvwtg hqt Wpkhkgf

Qwvdqwpf Ctgc Eqfg Hwpevkqpcnkv{, qp rcig 457 Eqphkiwtcvkqp Wrfcvgu, qp rcig 457 EUS Cigpv Rqqn Cnnqecvkqp, qp rcig 458

#### Outbound Area Code Functionality

Kp vjg Qwvdqwpf qrvkqp, vjg ctgc eqfg fgvgt okpgu vjg igqitcrjkecn nqecvkqp qh vjg rjqpg

Step 1 Etgcvg c Ecnn Eqpvtqn I tqwr hqt Qwvdqwpf v{rg ykvj vjg tgswktgf pw o dgt qh KXT rqtvu vq dg

Procedure

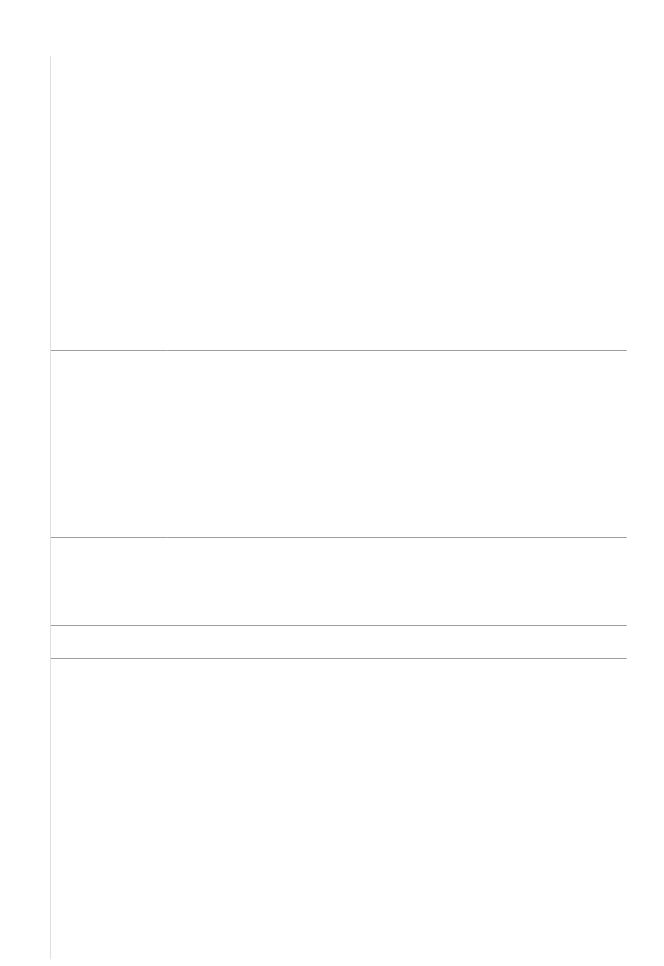

| <br>( |  |
|-------|--|
|       |  |
|       |  |
|       |  |
|       |  |
|       |  |
|       |  |
|       |  |
|       |  |
|       |  |
|       |  |
|       |  |
|       |  |
|       |  |
|       |  |
|       |  |
|       |  |
|       |  |
|       |  |
|       |  |
|       |  |
|       |  |
|       |  |
|       |  |
|       |  |
|       |  |
|       |  |
|       |  |
|       |  |
|       |  |
|       |  |
|       |  |
|       |  |
|       |  |
|       |  |
|       |  |
|       |  |
|       |  |
|       |  |
|       |  |
|       |  |
|       |  |
|       |  |
|       |  |
|       |  |
|       |  |
|       |  |
|       |  |
|       |  |
|       |  |
|       |  |
|       |  |
|       |  |
|       |  |
| ļ     |  |
|       |  |
|       |  |
|       |  |
|       |  |
|       |  |

| Description |
|-------------|
|             |
|             |
|             |
|             |
|             |
|             |
|             |
|             |
|             |
|             |
|             |
|             |
|             |
|             |
|             |
|             |
|             |
|             |
|             |
|             |
|             |

Import Contacts for Campaign

C eqpvcev nkuv ecp eqpvckp wr vq 9 hkgnfu< CeeqwpvPwodgt, HktuvPcog, NcuvPcog, Rjqpg3, Rjqpg4, Rjqpg 5 cpf FkcnVkog.

 $\label{eq:kenvkog} FkcnVkog hkgnf ku wugf vq urgekh \{ vjg vkog vq fkcn c pwodgt hqt kpfkxkfwcn eqpvcevu qp vjg ewttgpv fcvg. Vjg hqt o cv vq dg wugf hqt vjku hkgnf ku JJ <00. HO$ 

Enable Campaigns

# Outbound Subsystem and Time Detection

Vjg Qwvdqwpf uwdu{uvgo wugu vjg ctgcvjtgc

Uq o g ctgc eq fgu gzvgpf

#### Contact States Reset at Midnight

Vjg Qwvdqwpf uwdu{uvgo rgthqtou vjg hqnnqykpi cevkqpu cv okfpkijv<

Vjg FkcnkpiNkuvEqphki tgeqtfu ykvj c ecnn uvcvwu qh Wpmpqyp ctg tgugv vq Rgpfkpi.

Qwvdqwpf eqpvcevu ykvj c ecm uvcvwu qh Wpmpqyp kpfkecvg vjcv vjg vjgug eqpvcevu ygtg tgvtkgxgf htqo vjg fcvcdcug dwv vjg u{uvgo ygpv fqyp

٦

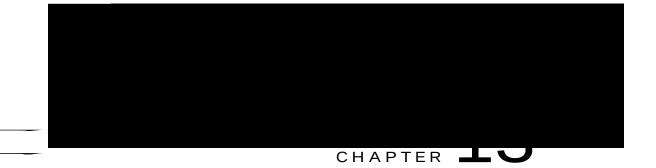

# Cisco Unified Contact Center Express Supervisor and User Options Plug-Ins

 $Vjg hqnnq y kp i ugevkqpu rtqxkfg fgvckngf kphqt o cvkqp qp v jg cffkvkqpcn rnwi-kp qrvkqpu rtqxkfgf d{ v jg Wpkhkgf EEZ.}$ 

Cdqwv Wugt Ocpcig o gpv, rcig 477 Cdqwv Wpkhkgf EEZ Wugt Ecrcdknkvkgu, rcig 477 Wpl of EEZ Uww gxkuqt Ygd Kpvgthceg, rcig 47: Wpkhkgf EEZ Wug Qrvkqpu Ygd Kpvgthceg, rcig 47; About Oser rama en nt Kp gethkgt Agturqpu qu upkhkgf EEZ, ocp{ wugt rctcogvgtu nkmg wugt KF, rcuu yqtf, cpf rkp ygtg eqphkiwtgf htqovjg Wpkhkgf EO Cff6kpkuktqrqg Uqog Wpkhkgf Related Topics

Cdqwv Wugt Ocpcig ggpv, qp rcig 477 Cfokpkuvtcvqt Rtkxkngigu, qp rcig 478 Uwrgtxkuqt Rtkxkngigu, qp RcigCfo g Note

Vjg ToEo ogpwecpdg xkgygfd{ vjg Uwrgtxkuqt qpn{ yjgp cp{ qh vjg hqnnqykpi vyq qrvkqpu ctg ugngevgf cu vjg rctcogvgt xcnwg hqt vjg Uwrgtxkuqt Ceeguu hkgnf nqecvgf kp U{**uvgo** @ U{**uvgo** Rctcogvgtu @ Crrnkecvkqp Rctcogvgtu<

- Ceeguu vq cnn Vgc o u
- Ceeguu vq Uwrgtxkuqt'u Vgcou qpn{

Cfokpkuvtcvqt

# Unified CCX User Options Web Interface

Wug vjg Wpkhkgf EEZ Wugt Qrvkqpu

Vq tg o qxg cp cnvgtpcvg rtqpwpekcvkqp hqt {qwt hktuv pc o g, enkem v jg cnvgtpcvg rtqpwpekcvkqp cpf v jgp enkem Tg o qxg.

Step 5 Kp vjg Ncuv Pcog hkgnf, {qw ecp gpvgt cp cnvgtpcvg rtqpwpekcvkqp qh {qwt ncuv pcog. Hqt gzcorng, kh {qwt ncuv pcog ku ku

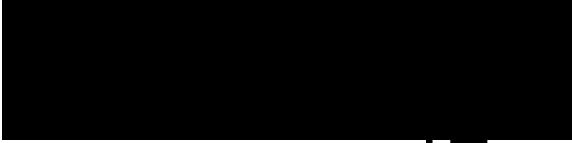

#### CHAPTER -

**Related Topics** 

Ocpcig U{uvg o Rctcogvgtu, qp rcig 377 Eqphkiwtg Fghcwnv VVU Rtqxkfgt h Vjg Ugtxgt Eqphkiwtcvkqp ygd rcig qrgpu.

- Step 2 Gpvgt vjg KRx8 cfftguu qt tgoqxg kv kp vjg K**Rx8 Cfftguu \*hqt fwcn KRx6**lK**Rx8**+ hkgnf.
- Step 3 Enkem Ucxg vq cff vjg KRx8 cfftguu.

### **Custom File Configuration**

 Wug vjg Ewuvq o Encuugu Eqphkiwtcvkqp ygd rc {gwq urgekh{ vjg encuur2vj hqt ewuvq o encuugu.
 tc)
 e

 Ejqqug U{uvg o @ E ?
 vq o

vq

Xkgy Nkegpug Kphqtocvkqp, qp rcig 32 Ekueq Wpkhkgf Eqpvcev Egpvgt Gzrtguu Nkegpug Rcemcigu, qp rcig 629

# Display Licenses

Htqo vjg Wpkhkgf EEZ

٦

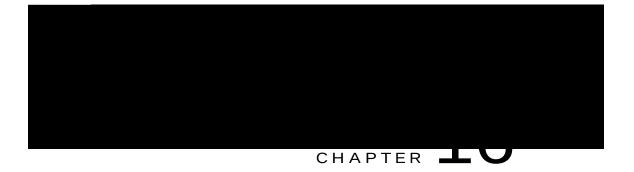

# Subsystems Menu

 $\label{eq:Vjg} Vjg Uwdu \{uvg o u \ o g pw \ qh \ vjg \ Wpkhkgf \ EEZ \ Cf \ o \ kpkuvt cvkqp \ ygd \ kpvgthceg \ rtqxkfgu \ ceeguu \ vq \ vjg \ uwdu \{uvg o u \ vjcv \ ctg \ nkegpugf \ hqt \ \{qwt \ Wpkhkgf \ EEZ \ u\{uvg o . \ wdd \ vg \ vg \ hqt \ hqt$ 

VjgWpkhkgfEEZ

ToEo Ogpw, rcig 499 EjcvlEjcvcpfGocknOgpwQrvkqpu, rcig 4:5 QwvdqwpfOgpw, rcig 4;8 WpkhkgfKEO Ogpw, rcig 524 Fcvcdcug **Related Topics** 

Oqfkh{ Wpkhkgf Eqoowpkecvkqpu Ocpcigt Vgngrjqp{ Kphqtocvkqp, qp rcig 4: Rtqxkukqp Wpkhkgf

Umknnu Enkem v j ku

#### Procedure

Enkem vjg **Qrgp Rtkpvcdng Tgrqtv qh vjku Umknn Eqphkiwtcvkqp** keqp vq xkgy c nkuv qh vjg tguqwtegu cuuqekcvgf ykvj vjcv umknn.

#### **Related Topics**

Oqfkh{ c Umknn Pcog, qp rcig ;; Fgngvg c Umknn, qp rcig 322

### **Resources Configuration**

Wug vjg Tguqwtegu Eqphkiwtcvkqp ctgc vq cuukip

Ejqqug Uwdu{uvgou@ToEo@Tguqwteg I tqwruhtqovjg Wpkhkgf EEZ Cfokpkuvtcvkqpogpwdctvq ceeguu vjg Tguqwteg I tqwru ygd rcig.

**Related Topics** 

Tguqwteg I tqwru, qp rcig

Add Skills

UqekcnOkpgt

áäääæbbÇÒ~b\^á↑æD ~ã ´åæ´← \åæ ^æ\}~ã← ´~^^æ´\↔~^ á^ä ↑á←æ b|ãæ \åá\ U~´↔á→R↔^æã ↔b ãæá´åáâ→æ àã~↑ OOVÈ Procedure

- Step 1 Htqovjg Wpkhkgf EEZ Cfokpkuvtcvkqp ogpw dct, ejqqug Uwdu{uvgou @ Ejcv @ UqekcnOkpgt Eqphkiwtcvkqp QT Uwdu{uvgou @ Ejcv cpf Gockn @ UqekcnOkpgt Eqphkiwtcvkqp cu crrnkecdng. Vjg UqekcnOkpgt Eqphkiwtcvkqp ygd rcig crrgctu.
- Step 2 Eqorngvg qt oqfkh{ vjg hqmqykpi hkgnfu hqt UqekcnOkpgt<

jwr < ll y y .e kueq. eq o lelgp lwuluw rqtvlewuvq ogt-eqmcdqtcvkqp luqek cn okpgtlrtqf wevu-wugt-iwkfg-nkuv. jv on the second second

## Mail Server Configuration

## Contact Service Queues Configuration

Before You Begin

[qw owuv etgcvg c umknn dghqtg etgcvkpi c EUS. Hqt kphqt o cvkqp cdqwv etgcvkpi c umknn, ugg Umknnu Eqphkiwtcvkqp, qp rcig

Table 13: CSQ Type Chat

Procedure

 $Vjg\ Nkuv\ Ejcv\ Ygd\ Hqt\ ou\ ygd\ rc\ ig\ qr\ gpu,\ fkurnc \{kpi\ vjg\ kphqt\ o\ cvkqp\ hqt$ 

# Outbound Menu

#### Add New Campaigns

Vq eqphkiwtg vjg rtqrgtvkgu hqt fktgev rtgxkg y

 $\label{eq:constraint} \begin{array}{l} \mbox{Kh} \{qw \mbox{ enkem } QM, vjg \mbox{ Qwvd} qwpf \mbox{ uvg } o \mbox{ ejgemu } yjgvjgt \mbox{ vjg } eqpvcevu \mbox{ ctg } wugf \mbox{ kp } cp \mbox{ cevkxg } Qwvdqwpf \mbox{ ec } o \mbox{ rckip.} \end{array}$ 

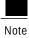

[qw ecp wug gkvjgt qh vjg dgnqy vyq uwrrqtvgf ogvjqfu vq oqfkh{ c fkcngf pwodgt kp vjg icvgyc{< Vq tg oqxg vjg kpkvkcn fk i kvu qh vjg rjqpg pwodgt wug hqt yctf/fk i kvu qt

#### Add New Database Parameter

Vq cff c pgy fcvcdcug rctcogvgt<

Procedure

Ejqqug **Uwdu{uvgou** 

Crrnkecvkqp Vtkiigtu, qp rcig 74

#### Add New HTTP Trigger

Vq cff c pgy J VVR vtki i gt<

Procedure

Enkem vjg Cff Pgy keqp qt dwvvqp qp vjg JVVR

dcugf fkcnqi kpvgtcevkqpu ykvj ewuvqogtu. C fkcnqi

**Related Topics** 

Rtqxkukqp OTER CUT Ugtxgtu, qp rcig:7

#### MRCP ASR Dialog Groups

Wug vjg OTER CUT FkcnqiI tqwr Eqphkiwtcvkqp ygd rcig vq fkurnc {, cff, oqfkh {, cpf fgngvg kphqt ocvkqpcdqwv OTER CUT fkcnqii tqwru, gWEEZ

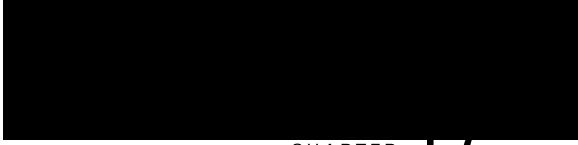

#### CHAPTER 📥

Rtqorvu ecp dg wrnqcfgf cu gkvjgt cukping rtqorv hkng qt c |kr hkng qh rtqorvu. [qw ecp wrnqcf ownvkrng rtqorvu kp vjku uvgr (ugg Ocpcig Rtqorv Hkngu, qp rcig 353).

**Itcooctu** Kp vjku uvgr, {qw ecp xkgy c nkuv qh gzkuvkpi ewuvq o itcooct hkngu vjcv ctg wugf vq tgeqipk | g cpf tgurqpf

Cff c

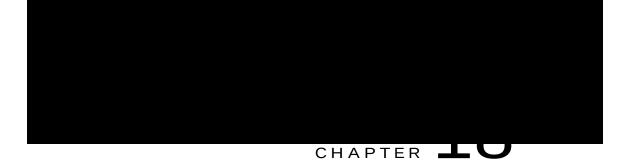

## Tools Menu

Vjg Vqqnu ogpw qh vjg Wpkhkgf EEZ

Vq ceeguu vjg

# Real-Time Snapshot Config Menu

Ocp{

Hqt fgvcknu cdqwv vjg kphqt o cvkqp y tkvvgp vq vjg TvEUSuUw o oct{ cpf TvWpkhkgf EEZUvcvkuvkeu fcvcdcug vcdngu, ugg vjg *Cisco Unified CCX Database Schema Guide*.

Related Topics

Rcuuyqtf Ocpcigogpv, qp rcig 54;

W

Procedure

Step 1

Hqt cf fkvkqpcn kph q §

tkph

| Field | Description      |
|-------|------------------|
|       | Kh {qw ejgem vjg |
|       |                  |

Kp ecug qh cp Jkij Cxckncdknkv{

Tgrqtvkpi Ecrcdknkv{ Xkgy Ogpw, qp rcig 54: Cigpv Ecrcdknkv{ Xkgy Ogpw, qp rcig 54:

**Related Topics** 

Cdqwv Wpkhkgf EEZ Wugt Ecrcdknkvkgu, qp rcig 477 Tg o qvg Oqpkvqtkpi Wug cpf Eqphkiwtcvkqp Etgcvg Tg o qvg Oqpkvqtkpi Uwrgtxkuqt Cuukip Tguqwtegu cpf Eqpvcev Ugtxkeg Swgwgu Pcog I tco octu owuv dg igpgtcvgf kh {qw ykuj vq wug vjg Pcog vq Wugt Uvgr ykvj CUT.

Vjg Urqmgp Pcog Rtqorv

# Reporting Capability View Menu

Htq o vjg Wpkhkgf EEZ C f o kpkuvtcvkqp o gpw dct, ejqqug Vqqnu @ Wugt Ocpcig o gpv @ Tgrqtvkpi

dwwqp vq ejgem cpf eqphkto yjgvjgt vjg rcuuyqtfu dgvyggp vjg vyq pqfgu ocvej qt pqv. [qw

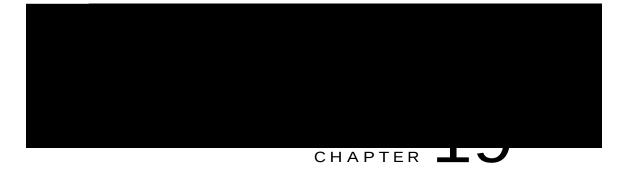

### Help Menu

Vjg Jgnr Ogpw qh vjg Wpkhkgf EEZ Cfokpkuvt<br/>cvkqp ygd kpvgthceg rtqxkfgu ceeguu vq qpnkpg jgnr hqt vjg Wpkhkgf EEZ u<br/>  $\{uvgo.$ 

Wug vjg Jgnr ogpw vq ceeguu eqphkiwtcvkqp rtqegfwtgu cpf fguetkrvkqpu qh Wpkhkgf EEZ eqo rqpgpvu.

Vjg Jgnr ogpw eqpvckpu vjg hqnnqykpi ogpw qrvkqpu<

Eqpvgpvu cpf Kpfgz

Vjghqnnqykpi

pgy dtqyugt ykpfqy qrgpu vq fkurnc{ vjg hqnnqykpi fqew o gpvcvkqp kpfgz rcig< jwr<l  $\$ 

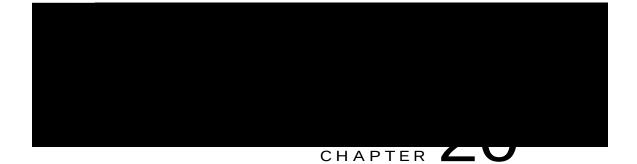

# Assign Skill Competency to Resource

Procedure

Step 1 Nqikp vq Ekueq Oqdkng Umknn Ocpcigt wukpi

# CHAPTER -

# Cisco Finesse

Kpvtqfwevkqp, rcig 565Ekueq Hkpguug Cfokpkuvtcvkqp Eqpuqng, rcig 566Ekueq Hkpguug Cigpv cpf Uwggtxkuqt Fgumvqr, rcig 5;9Ecm Ocpcigt-Dcugf EcmEkueq

W

Manage Call Variables Layout

Qp

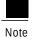

 $Vjg\,Cff\,Tq\,y\,\,dwwqp\,\,ku\,\,fkucdng\,f\,\,kh\,32\,xctkcdngu\,ctg\,cntgcf\{\,eqphk\,i\,wtgf\,\,hqt\,vjg\,urgekhkgf\,eqnw\,o\,p.$ 

Vjg

Cevkqpu qp vjg Ocpcig Fgumvqr Nc{qwv icfigv<

Hkpguug Fghcwnv Nc{qwv ZON< Gzrcpfu vq ujqy vjg nc{qwv

## Update Default Desktop Layout

 $Y jgp {qw oqfkh{ vjg nc{qwv qh vjg Hkpguug fgumvqr, vjg ejcpigu}}$ 

J[bİæ→æ↑æ^\ ãæàKÄ&áä&æ\ÄÐL JÂËË ÛÞØ ~à \åæ &áä&æ\ [↑→ ËËL JÐ[bİbæ@|æ^´æL

| Brocedure | When to use                                                                                                    |
|-----------|----------------------------------------------------------------------------------------------------|
|           | Hqnnqy vjku rtqegfwtg kh {qw ycpv vq cff Ygd Ejcv<br>cpf Gockn vq vjg Hkpguug fgumvqr chvgt c htguj<br>kpuvcnncvkqp qt chvgt cp writcfg kh {qw jcxg |
|           |                                                                                                    |
|           |                                                                                                    |

and the start of the start of t

```
\begin{array}{c} J \tilde{\mathbb{D}} & \rightarrow \left| \uparrow^{\mathsf{A}} L \right. \\ J \tilde{\mathbb{D}} & \uparrow^{\mathsf{A}} b L \end{array} J \tilde{\mathbb{D}} \setminus \tilde{a} \tilde{a} L
```

- Step 15 Tgoqxg vjg eqo ogpvu cpf eqo ogpv ejctcevgtu (JÂËË cpf ËËL) vjcv uwttqwpf vjg vcd.
- Step 16 3HgTjceg o {-uqekcnokpgt-ugtxgt kp vjg icfigv WTN ykvj vjg hwnn{-swcnkhkgf fqockp pcog (HSFP) qh {qwt UqekcnOkpgt ugtxgt.
- Step 17 Qrvkqpcm{, ejcpig vjg jgkijv qh vjg Ocpcig 2916007j)/f Gockn icfigv.
  - Step 18 Enkem Ucxg.

Add Web Chat and Email to a Custom Desktop Layout

|                  | Procedure                                                                                                    |
|------------------|----------------------------------------------------------------------------------------------------|
| Step 1<br>Step 2 | Kp vjg Hkpguug cf o kpkuvtcvkqp eqpuqng, enkem vjg <b>Fgumvqr Nc{qwv</b> vd.<br>Enkem Hkpguug Fghcwnv Nc{qwv ZON vq ujq y vjg fghcwnv nc{qwv ZO                                                                                                    |
| Step 3           | Eqr{ ₩\$\$\$2.ON eqfg hqt vjg Ejcv cpf Gockn \$8\$q\$520\$tTjcfigv hqt vjg cigpv fgumvqr.<br>J&áä&æ\Lå\\*bİÐĐ→~´á→å~b\Ðá&æ^\äæb←\~*Đ&áä&æ\bĐS~^Ü~↔´æO~^\ã~→È[↑→JĐ&áä&æ\L                                                                                                    |
| Step 4           | Vq cff vjg icfigv vq vjg cigpv 6902822µT,jrcuvg vjg eqfg Fkvjkp vjg >rcig@>lrcig@ vcigtwpfgt vjg Ecm Eqpvtqn g<br>iVf figv cu hqmq yu<<br>J≋33-40_Hala&3, LHDQ-Wa2L V R U<br>J \$2088017 J H !<br>J & Gta Gaa, LHDWebe-G-H+b& Mata, Soci Par J-H, W-Ve + & DT Gaa Gaa AR W U R M V S JD G J H W !<br>J & L28564 TG J/H M LDW + & Ab \ D 2 R Fild Ga - K-R Ab & Ad & D \ D G + Har Ar & Ka R & [ D D Ga at the W/V 1 R Q 9 R L F H & R Q V<br>J #W 38006 S D J H ! |
| Step 5           | Vq cff vjg icfigv vq vjg uwrgtx qt fgumvqx, rcuvg vjg eqfg yu jkp vjg                                                                                                    |

D0OTj\

h

```
J→áâæ→Là⇔^æbbæÈ´~^\á⇔^æãÈ\áâbÈá&æ^\È↑á^á&æOá→→Qáâæ→JÐ→áâæ→L
JÐ\áâL
J\áâL
J⇔äL↑á^á&æS~^Ü~↔´æRæä⇔áJĐ⇔äL
J→áâæ→Là⇔^æbbæÈ´~^\á⇔^æãÈ\áâbÈá&æ^\È↑á^á&æS~^Ü~↔´æRæä⇔áQáâæ→JĐ→áâæ→L
J´~→|↑^bL
J´~→|↑^L
J&áä&æ\bL
↓D&áä&æ\bL
↓D&áä&æ\bL
JD&áä&æ\bL
JDĎ (~→|↑^L
JDČáāL
```

Step 8 Tgrnceg o {-uqekcn-okpgt-ugtxgt ykvj vjg HSFP qh {qwt UqekcnOkpgt ugtxgt.

Step 9 Qrvkqpcm{, ejcpig vjg jgkijv qh vjg Ocpcig Ejcv

```
↑ |→\↔bæbb↔~^Ëãæ*→] Ë&áä&æ\È↓b*Ł&áä&æ\Òæ↔&å\KHĞ€JĐ&áä&æ\L
JĐ&áä&æ\bL
JĐ´~→|↑^L
JĐ´~→|↑^bL
JĐ\áâL
```

Step 13 Rcuvg vjg eqfg ykvjkp vjg >vcdu@>lvcdu@ vci hqt vjg uwrgtxkuqt tqng chvgt vjg Ocpcig Ecnn vcd< J\áâL

```
J⇔äL↑á^á&æOá→JÐ⇔äL
```

- Step 5 Eqr { vjg eqfg hqt vjg Nkxg Fcvc icfigvu hqt Cigpv Ejcv Uvcvkuvkeu cpf Ejcv Swgwg Uvcvkuvkeu cpf rcuvg kv kpvq {qwt vgzv hkng.
  - J&áä&æ\Lå\\\*bİÐĐ→~´á→å~b\İÎHHHд|↔´Đ&áä&æ\ĐQ↔{æŒá\áĐ
  - Q⇔{æŒá\áÖáä&æ\È↓b\*Ł&áä&æ\Òæ↔&å\KĞF€B
  - {↔æ}ØäKÔGÔFÔOFÍF€€€€FHH€€€€€FHÓ€NHÓIŒHÎB
  - à↔→\æãØäKOåá\N&æ^\U\á\bÈá&æ^\ØäKOQJĐ&áä&æ\L
  - J&áä&æ\Lå\\\*bİÐĐ→~´á→å~b\İÎHHHд|↔´Đ&áä&æ\ĐQ⇔{æŒá\áĐ
  - Q⇔{æŒá∖áÖáä&æ∖È↓b\*Ł&áä&æ∖Òæ↔&å\KĞF€B
  - {↔æ}ØäKÓHGÓŒÍÎÎF€€€€FHH€€€€€€ÍÑ€NHÓIONFB
  - à↔→\æãØäKOåá\T|æ|æU\á\↔b\↔´bÈ@|æ|æSá↑æKOQJĐ&áä&æ\L
- Step 6 Eqr { vjg eqfg hqt vjg uwrgtxkuqt Ocpcig Ejcv cpf Gockn

J&áä&æ\bL

- Step 18 Tgrnceg o {-uqekcn-okpgt-ugtxgt ykvj vjg HSFP qh {qwt UqekcnOkpgt ugtxgt.
- Step 19 Qrvkqpcm{, ejcpig vjg jgkijv qh vjg icfigv.
- Step 20 Enkem Ucxg.

## Live Data Gadgets

 $\begin{array}{cccc} Ekueq \ Hkpguug \ hqt \ Wpkhkgf \ EEZ \ uwrrqtvu \ Nkxg \ Fcvc \ icfigvu. \ Nkxg \ Fcvc \ icfigvu \ fkurnc \{ \ kphqt \ o \ cvkqp \ cdqwv \ vjg \ ewttgpv \ uvcvg \ Q & Ucx & kv \end{array}$ 

#### Query Parameter

J&áä&æ\Lå\\\*bİÐÐ→~´á→å~b\İÎHHHд|↔´Đ&áä&æ\ÐQ↔{æŒá\áÐQ↔{æŒá\áÖáä&æ\È↓b\*Ł <u>&áä&æ\Òæ≫&å\KG€E</u>B{↔æ}ØäKIOUGUÔÏOF€€€€€FH€€€€€€€EU€€NHÓIÑĞBà↔\æãØäKÞæb~|ã´æØNIU\á\bÈãæb~|ã´æØäKOQJĐ&áä&æ\L

Add Live Data Gadgets to Desktop Layout

### Cevkqpu qp vjg Ocpcig Rjqpg Dqqmu icfigv<

Pgy<Cff c pgy rjqpg dqqm qt eqpvcev Gfkv<Gfkv cp gzkuvkpi rjqpg dqqm qt eqpvcev Fgngvg<Fgngvg c rjqpg dqqm qt eqpvcev Tghtguj<Tgnqcf vjg nkuv qh Delete Phone Book

Procedure

Egtvckp tgcuqp eqfgu ctg tgugtxgf cpf

Yjgp {qw cff, gfkv, qt fgngvg c Pqv Tgcf{ tgcuqp eqfg,

Procedure

Step 1

Step 3 Kp vjg Tgcuqp Eqfg dqz,

Add Wrap-Up Reason

 $C \ swguvkqp \ crrgctu \ cumkpi \ \{qw \ vq \ eqphkto \ vjcv \ \{qw \ ycpv \ vq \ fgngvg \ vjg \ ugngevgf \ Ytcr-Wr \ tgcuqp.$ 

Step 3 Enkem [gu vq eqphkt o vjg fgngvkqp qh vjg ugngevgf Ytcr-Wr tgcuqp.

### Manage Team Resources

 $[qw \ ecp \ cuukip \ r \ jqpg \ dqqmu, tg \ cuqp \ eqfgu, \ y \ tcr \ wr \ tg \ cuqpu, ewuvq \ o \ fg umvqr \ nc \{qw \ vu, cpf \ y \ qt \ mhnq \ y \ superiode and the superiode and the super$ 

 $Tguqwtegu \ \{qw\ cuuk\ i\ p\ ctg\ jk\ i\ jnk\ i\ jvg\ f\ kp\ dnwg\ kp\ v\ jg\ Cff\ >tguqwtegu @\ rq\ rw\ r\ cpf\ cffg\ f\ vq\ v\ jg\ Nkuv\ qh\ >tguqwtegu @\ ctgc.$ 

Step 5 Y jgp {qw jcu hkpkujgf cuukipkpi tguqwtegu, enkem Ucxg.

[qw ecp o cmg ejcpigu qp cm tguqwteg vcdu cpf vjgp ucxg vjgo cv vjg uc og vk og. Kh vjgtg ku cp gttqt qp qpg tguqwteg vcd dwv pqv qvjgtu, vjg ejcpigu qp vjg vcdu ykvj pq gttqtu ctg ucxgf y jkng vjg ejcpigu qp vjg vcd ykvj gttqtu ctg pqv ucxgf.

#### Assign Workflows to Team

#### Procedure

| Step 1 | Kp vjg Ocpcig Vgco Tguqwtegu icfigv, ugngev c vgco. |
|--------|-----------------------------------------------------|
|        | Vcdu hqt gcej cxckncdng tguqwteg crrgct.            |

- Step 2 Enkem vjg Yqtmhnqyu vcd. Vjg Nkuv qh Yqtmhnqyu ctgc crrgctu.
- Step 3 Enkem Cff. Vjg Cff Yqtmhnqy rqrwr crrgctu.
- Step 4 Ugngev qpg qt oqtg yqtmhnqyu htqo vjg nkuv vq cuukip vjgo vq vjg vgco. Yqtmhnqyu {qw cuukip ctg jki jnki jvgf kp

### Workflows and Workflow Actions

[qw ecp wug yqtmhnqyu

[qw ecp eqphkiwtg

Yqtmhnqyu twp hqt dqvj Hkpguug cigpvu cpf uwrgtxkuqtu. Vjg vgco vq yjkej vjg uwrgtxkuqt dgnqpiu (cu fkuvkpiwkujgf Procedure

Step 1 Kp vjg Ocpcig Yqtmhnqy Cevkqpu icfigv, enkem **Pgy**. Vjg Pgy Cevkqp [qw ecp ugngev gkvjgt RWV qt RQUV.

Step 6Htqo vjg Nqecvkqp ftqr-fqyp nkuv, ugngev vjg nqecvkqp.Kh {qw ctg o cmkpi vjg J VVR tgswguv vq c Hkpguug CRK, ugngev Hkpguug. Kh {qw

Vjg Gfkv Cevkqp ctgc crrgctu.

Step 3 Gfkv vjg hkgnfu vjcv {qw ycpv vq ejcpig.

Step 4 Enkem Ucxg.

#### Delete Workflow Action

Procedure

Step 1 Kp vjg Yqtmhnqy Cevkqpu icfigv, ugngev vjg cevkqp vjcv {qw ycpv vq fgngvg. Vjg Fgngvg

j wru<ll*hostname:8445*lehcfokp Ukoknctn{, cigpvu cpf uwrgtxkuqtu ecp ceeguu vjgkt

| Option | Description                                                   |
|--------|---------------------------------------------------------------|
|        | 3 Crcig crrgctu vjcv uvcvgu vjku eqppgevkqp ku wpvtwuvgf.     |
|        | 4 Enkem K Wpfgtuvcpf vjg Tkumu, cpf vjgp enkem Cff Gzegrvkqp. |
|        | 5 Qp vjg Cff Ugewtkv{ Gzegrvkqp                               |
|        |                                                               |
|        |                                                               |
|        |                                                               |
|        |                                                               |
|        |                                                               |
|        |                                                               |
|        |                                                               |
|        |                                                               |
|        |                                                               |

## Additional Language Support

Hqt vjg nkuv qh ncpiwcigu vjcv ctg uwr rqtvgf d{ Hkpguug

### Upload Cisco MediaSense Certificate to Unified CCX Server

Vq guvcdnkuj eqppgevkqp ykvj Ekueq OgfkcUgpug ugewtgn{, {qw o wuv wrnqcf vjg Ekueq

- $\label{eq:step2} Step 2 \quad \ Enkem \ Ucxg \ vq \ ucxg \ yqtmhnqy \ cevkqp.$
- Step 3 CffcEcm Cpuygtgf Yqtmhnqy

```
Sá↑æ ~à ]~|ã Ræä⇔áUæ^bæ Uæã{æãÈ
```

ØRŞŠÞÚNSÚ SŠÚÓİ

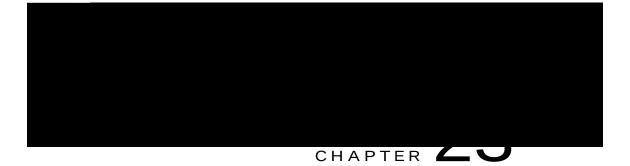

# Extend and Connect

Qxgtxkgy, rcig 625

Overview

Ykvj vjg

Hqt kphqt o cvkqp

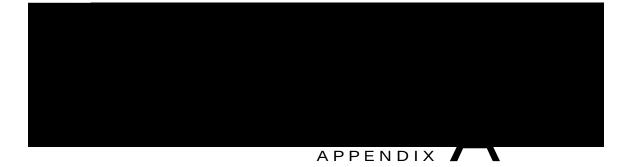

# Cisco Unified Contact Center Express License Packages

Vjku crrgpfkz fguetkdgu vjg hgcvwtgu vjcv ctg cxckncdng ykvj gcej Wpkhkgf EEZ nkegpug rcemcig.

Crrnkecvkqp Cxckncdknkv{ d{ Nkegpug Rcemcig, rcig 629 Vtkiigt Cxckncdknkv{ d{ Nkegpug Rcemcig, rcig 629

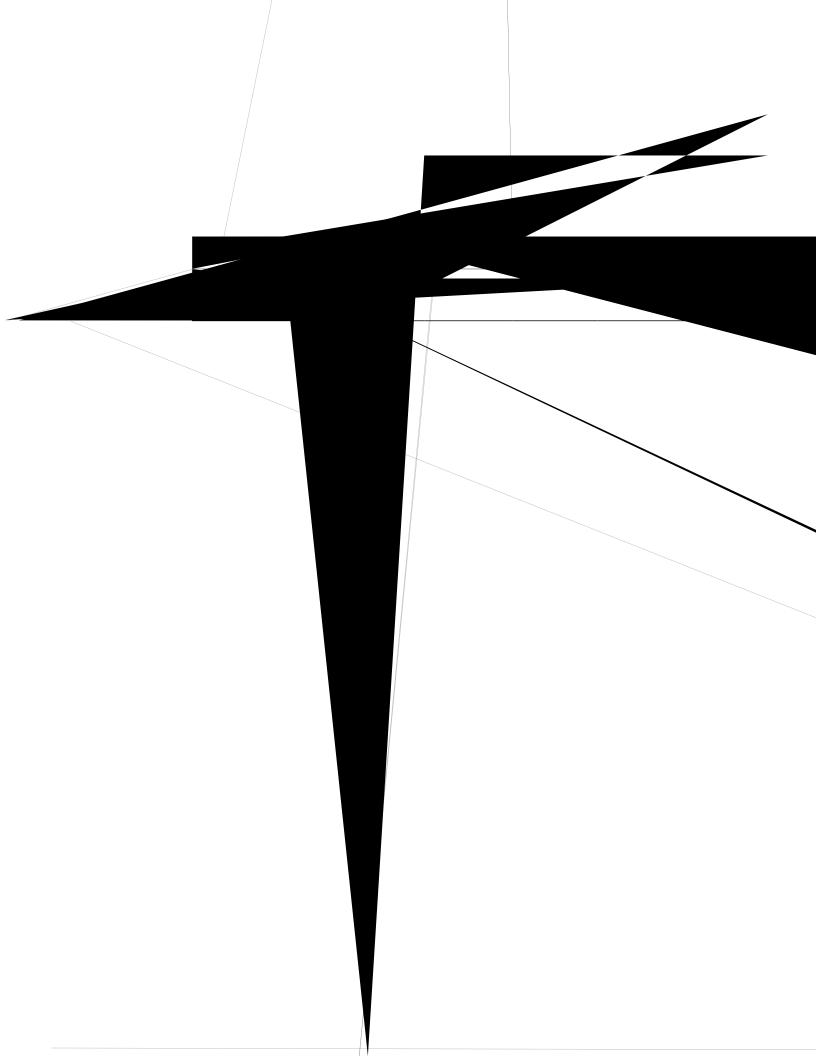

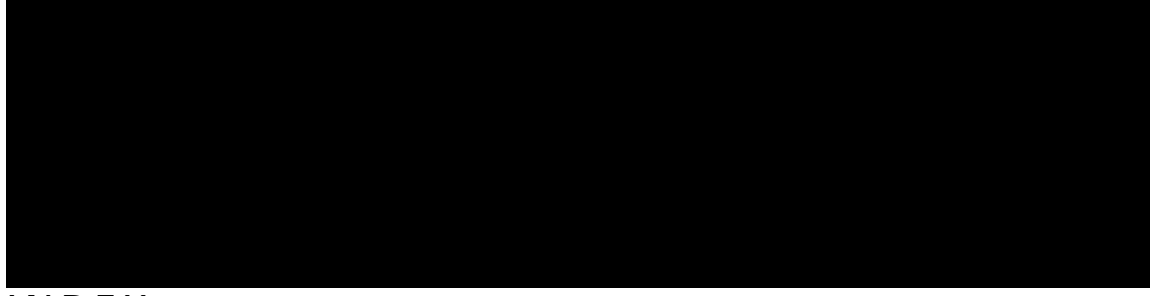

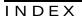

### А

CCT 68, 142, 144, 270 hkngu 142 itqwr 68 ocpcigogpv 270 wrnqcfkpi hkngu 144 cevkxg ugtxgt 5, 153, 154 cfokpkuvtcvqt

fcvcdcug eqppgevkxkv{ 129 rqnnkpi 129 Fcvcdcug uwdu{uvg o 6, 119, 126, 127, 128, 318 cdqwv 6, 119, 126 cffkpi LFDE fcvcu LFDE fcvcuqwteg 127, 128 cffkpi 127, 128

L

NFCR ugtxgt kphqtocvkqp (U{uvgo ogpw) 155 nkegpug 11, 75, 120, 125, 126, 129, 407, 408120408

J

rwtig eqphkiwtcvkqp 176 rctcogvgtu 176 rwtikpi 175,176 cwvqocvke 175 ocpwcn 176 rwtikpi, ocpwcnn{ 177

### Q

swgwkpi ecnnu 80 ykvj Wpkhkgf urqmgp pc og rtq orv 141 cffkpi 141 uvcpfd{ ugtxgt 153,154 uvcpfd{ ugtxkeg, fghkpkvkqp U

WPKEQFG 89 Wpkhkgf EEZ 3 cdqwv 3 Wpkhkgf EEZ Cfokpkuvtcvkqp 15 eqppgevkpi 15 Wpkhkgf EEZ eqorqpgpvu 3 EUS 3 Tguqwteg Ocpcigt 3 Wpkhkgf EEZ Gpjcpegf